## **PRUEBAS SELECTIVAS**

## **AUXILIARES ADMINISTRATIVOS**

# **AYUNTAMIENTO DE PARLA**

**FASE DE OPOSICIÓN:**

**PRUEBA DE OFIMÁTICA**

# **MODELO C**

**A CONTINUACIÓN, ENCONTRARÁ LA**

**PRUEBA DE INFORMÁTICA**

**Esta parte de la prueba tiene 50 preguntas (+10 de reserva) con 3 opciones de respuesta: Una y sólo una es la válida.**

- **La opción elegida como válida (A, B, C) tendrá que marcarla en la hoja de respuestas.**
- **Marque todo el espacio y suficientemente intenso.**
- **Debe responder en "CAMPO 2" (comprueben que empiezan a contestar correctamente)**
- **En el campo "GRUPO", de la hoja de respuestas, marque la opción "C", si no lo hace no se podrá corregir su ejercicio.**
- **La fórmula de corrección es la siguiente: PT= [(nº RC × 1) −(nºRE × 1/nºRA)]× 10] ∕ nº TP.**
- **Las preguntas de reserva sólo puntuarán en caso de que se anule alguna de las 50 preguntas del cuestionario, por orden de colocación.**
- **Dispone de 50 minutos para terminar la prueba.**

## **NO ABRA EL CUESTIONARIO HASTA QUE SE LO INDIQUE EL EXAMINADOR.**

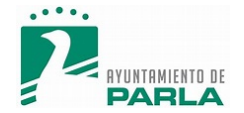

#### **PREGUNTAS PRINCIPALES**

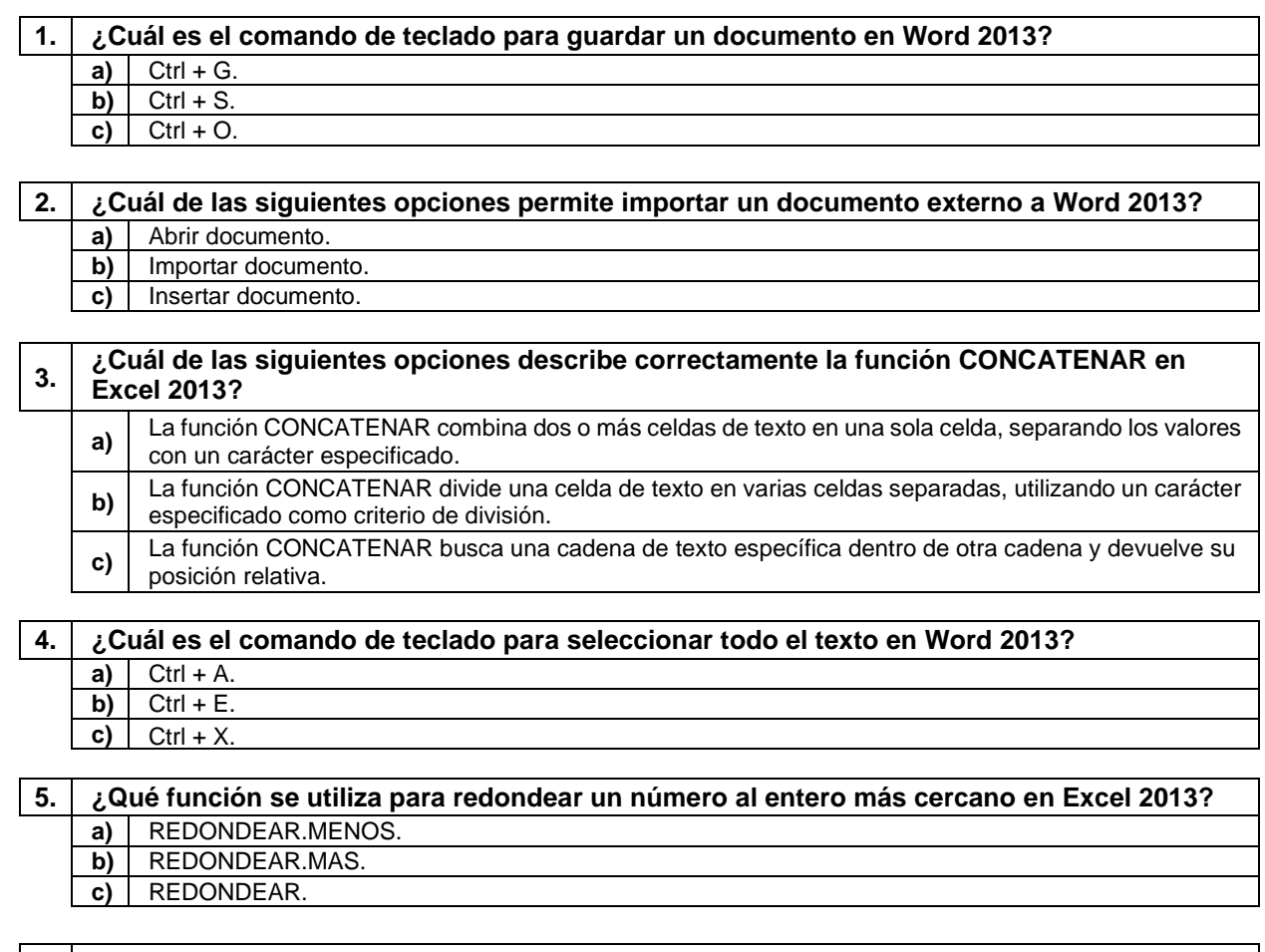

#### **6. ¿Cuál de las siguientes opciones describe correctamente cómo se puede importar datos desde un archivo CSV a Excel 2013?**<br>**a)** Utilizando la opción "Importar desde te **a)** Utilizando la opción "Importar desde texto" en la pestaña "Datos" y seleccionando el archivo CSV.<br>**b)** Copiando y pegando los datos directamente desde el archivo CSV a una hoja de cálculo de Excel **b)** Copiando y pegando los datos directamente desde el archivo CSV a una hoja de cálculo de Excel.<br> **c)** Utilizando la función "Importar" en la pestaña "Inicio" y seleccionando la opción de archivo CSV. **c)** Utilizando la función "Importar" en la pestaña "Inicio" y seleccionando la opción de archivo CSV.

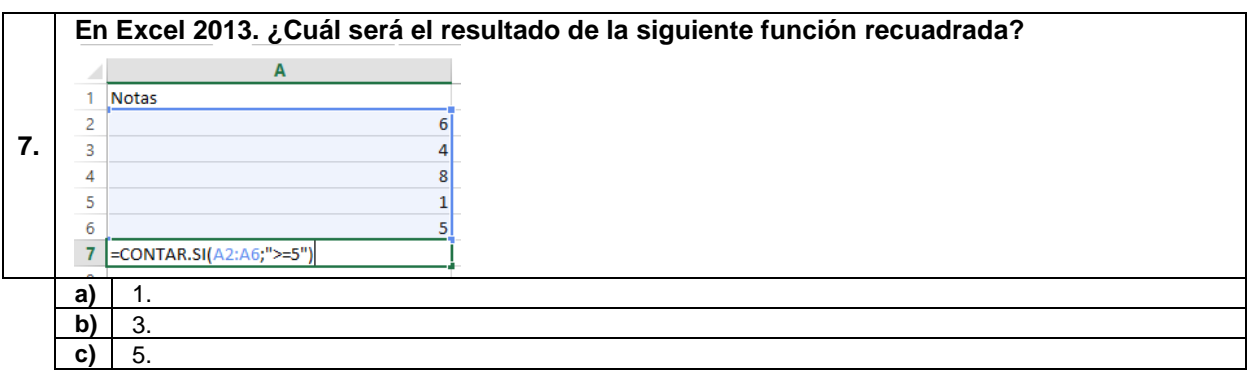

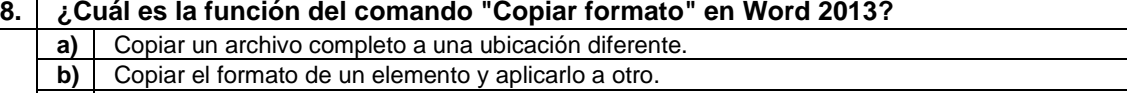

**c)** Copiar el contenido de un documento a otro.

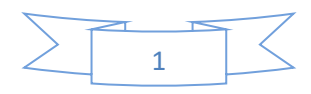

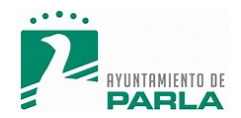

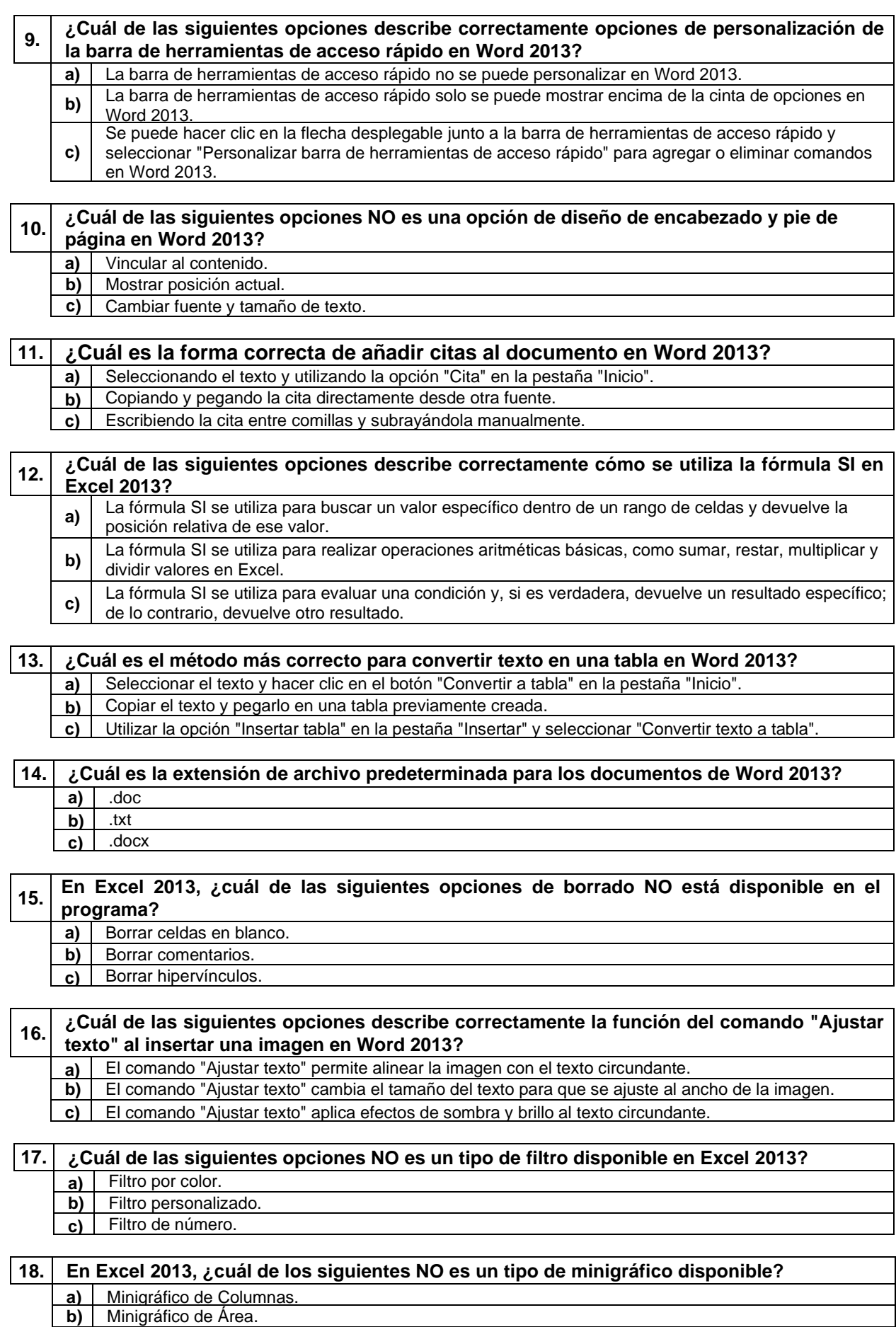

**c)** Minigráfico de Ganancia.

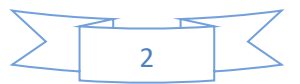

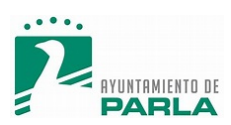

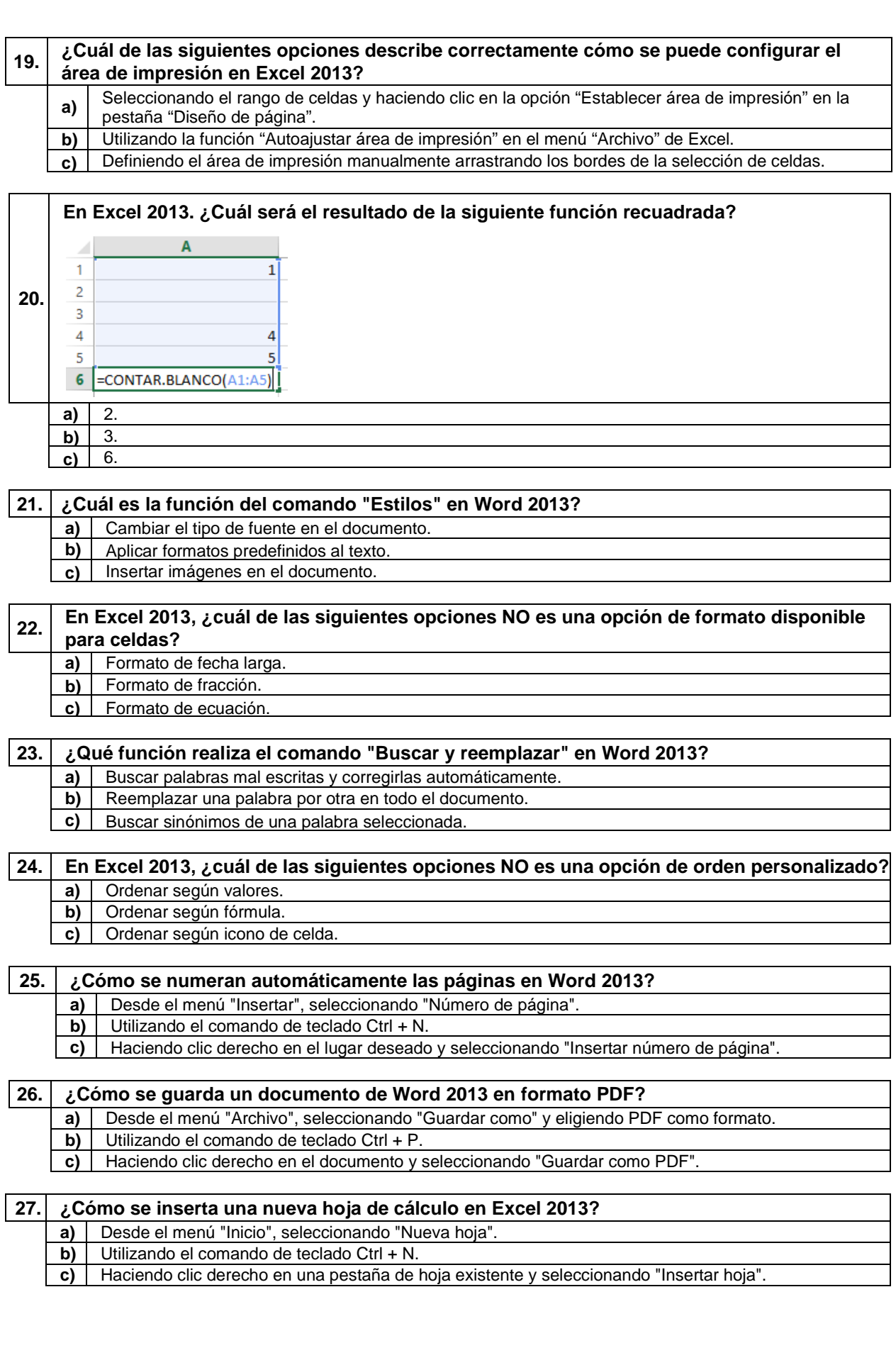

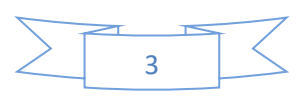

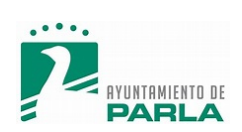

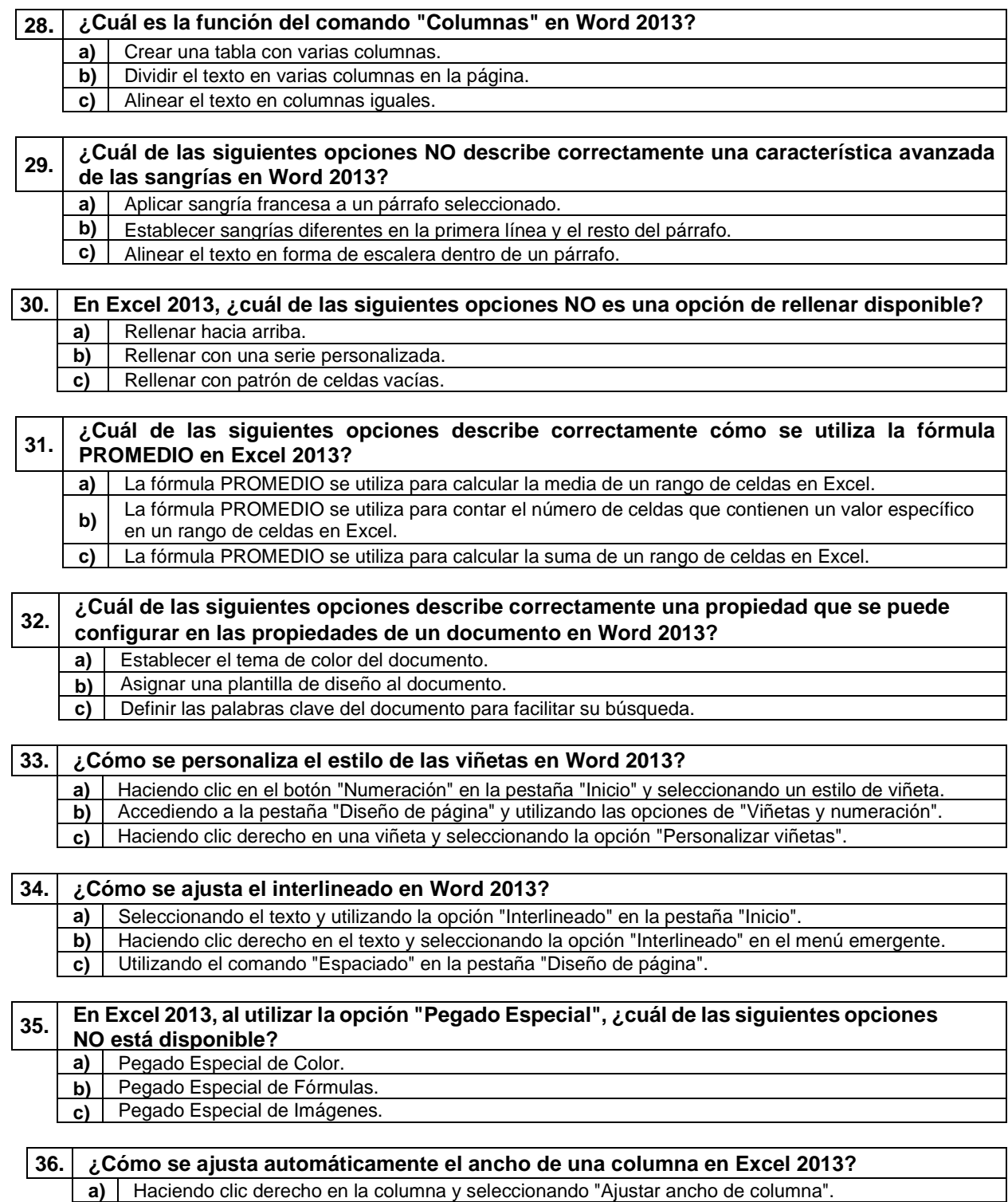

- **b)** Utilizando el comando de teclado Ctrl + A.
- **c)** Desde el menú "Datos", en el grupo "Celdas", seleccionando "Ajustar ancho".

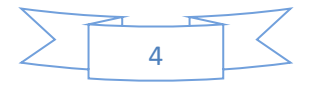

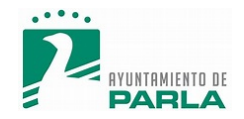

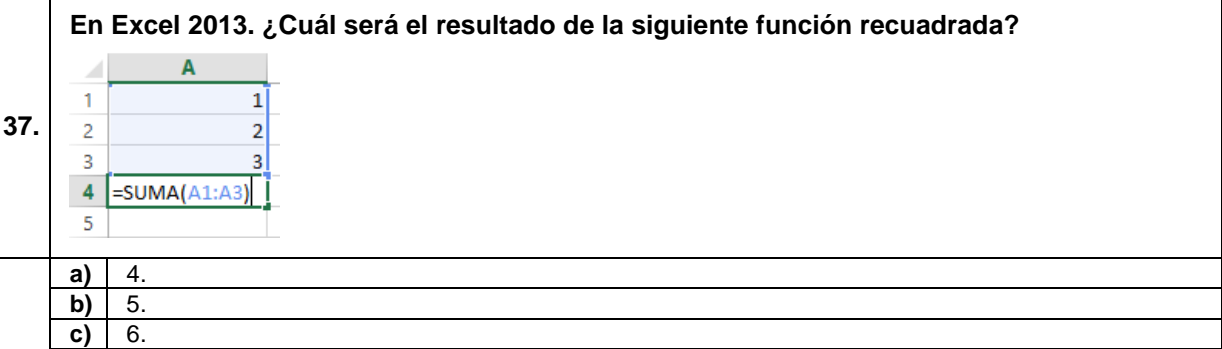

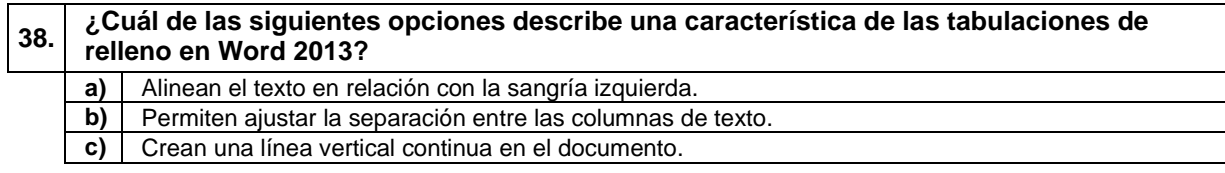

## **39. ¿Cuál es la extensión de archivo predeterminada de Excel 2013?**

**a)** .xls **b)** .xlsx **c)** .exe

## **40. ¿Cómo se justifica el texto en Word 2013?**

**a)** Ctrl + J.<br>**b)** Ctrl + R.  $CtrI + R$ .  $\overrightarrow{c}$ ) Ctrl + E.

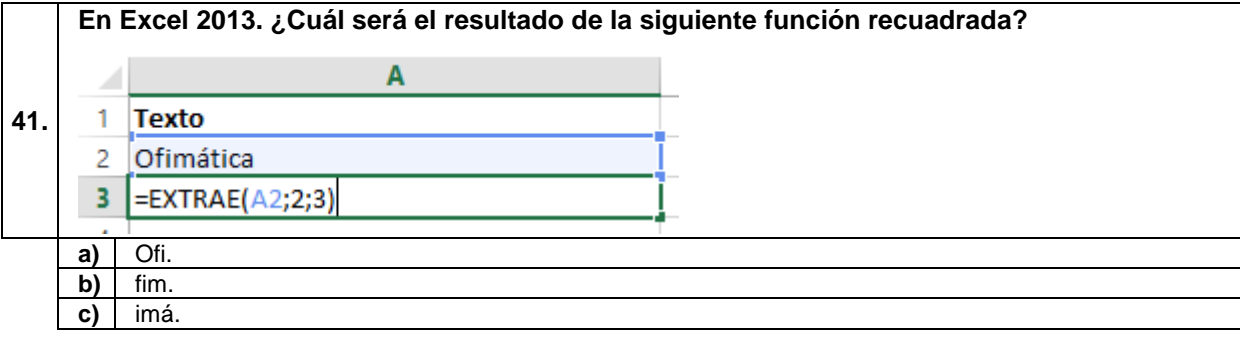

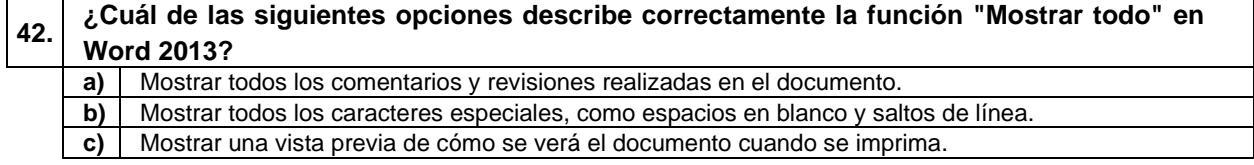

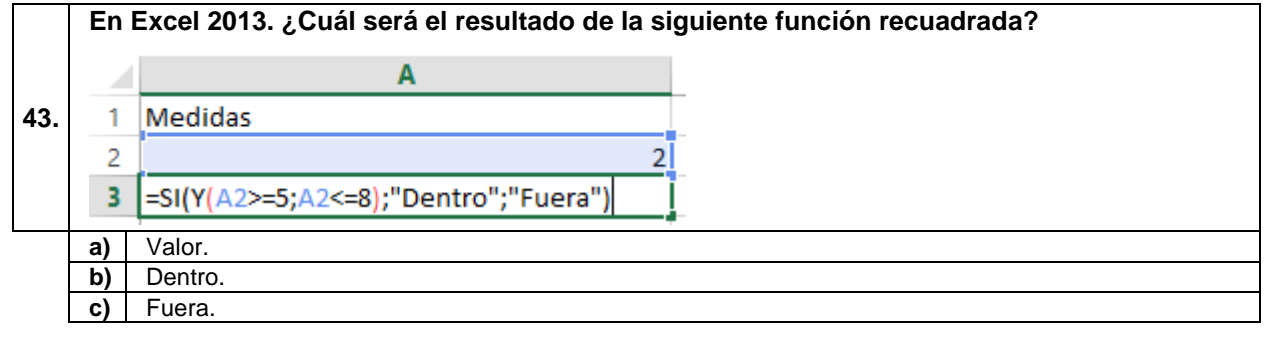

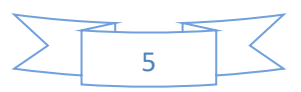

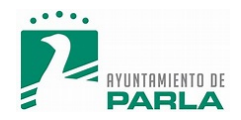

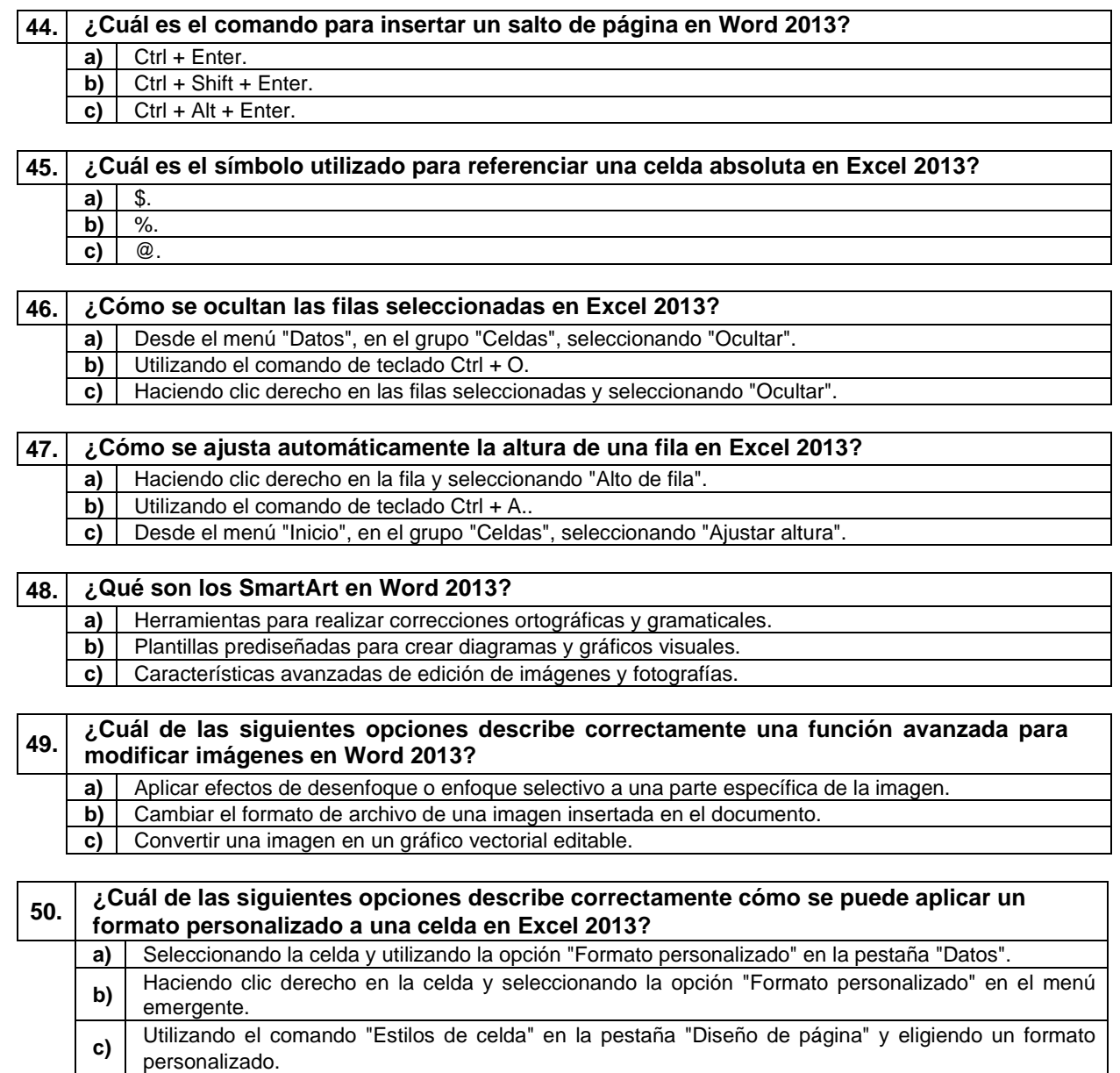

#### **A CONTINUACIÓN, SE ENCUENTRAN LAS PREGUNTAS DE RESERVA**

**51. ¿Cuál de las siguientes opciones describe correctamente la diferencia entre las notas al pie y las notas al final en Word 2013? a)** Las notas al pie aparecen al final del documento, mientras que las notas al final se colocan al final de cada página. **b)** Las notas al pie se utilizan para citar fuentes bibliográficas, mientras que las notas al final se utilizan para proporcionar comentarios o aclaraciones adicionales. **c)** Las notas al pie se numeran con números romanos, mientras que las notas al final se numeran con números arábigos. **52. ¿Cuál de las siguientes opciones describe correctamente un paso esencial en el proceso** 

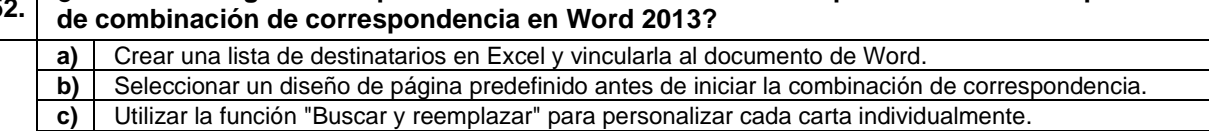

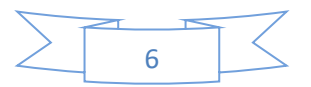

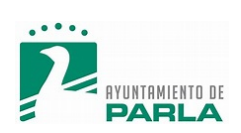

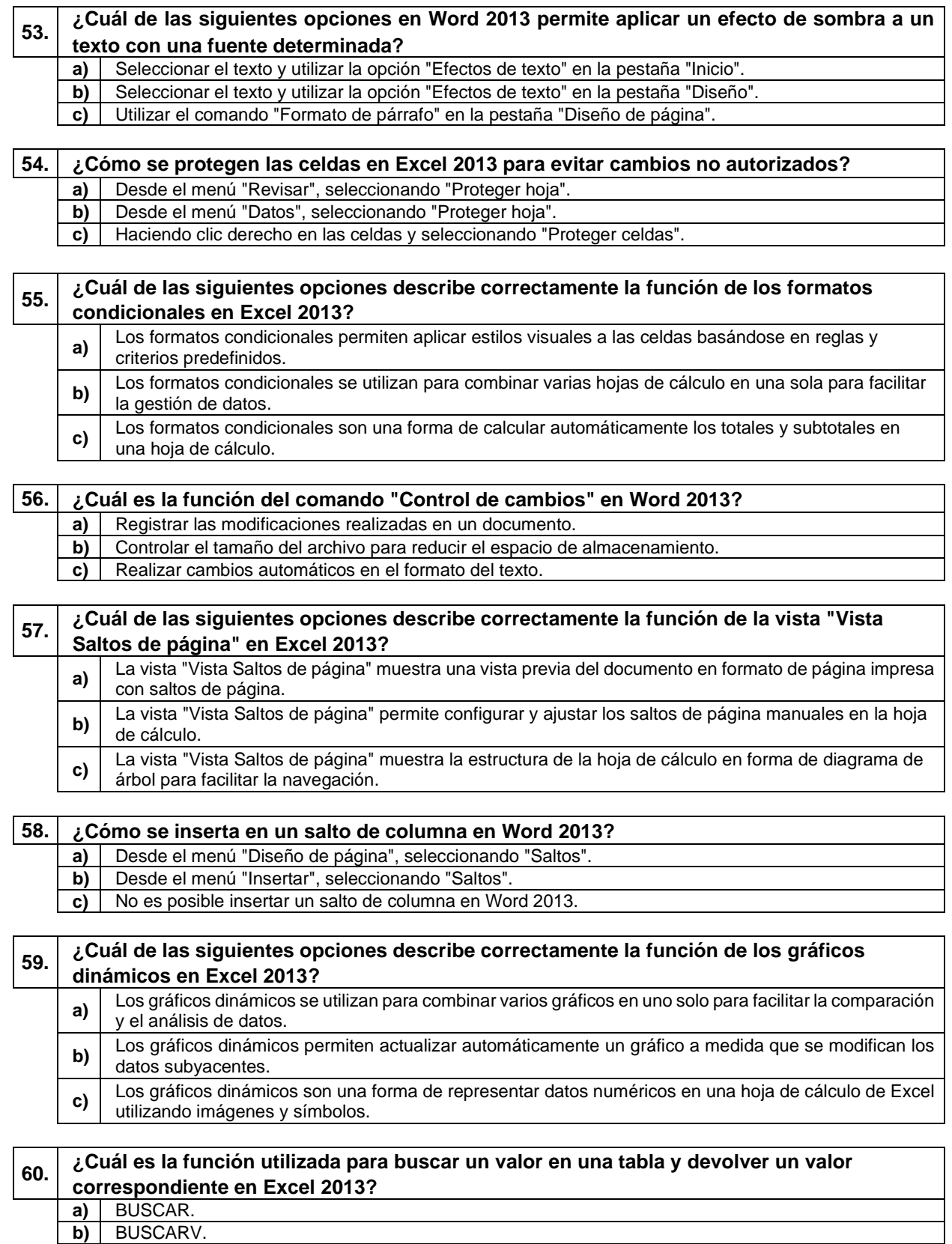

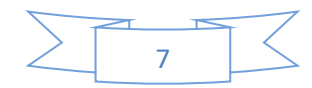

**c)** BUSCAR.SI.

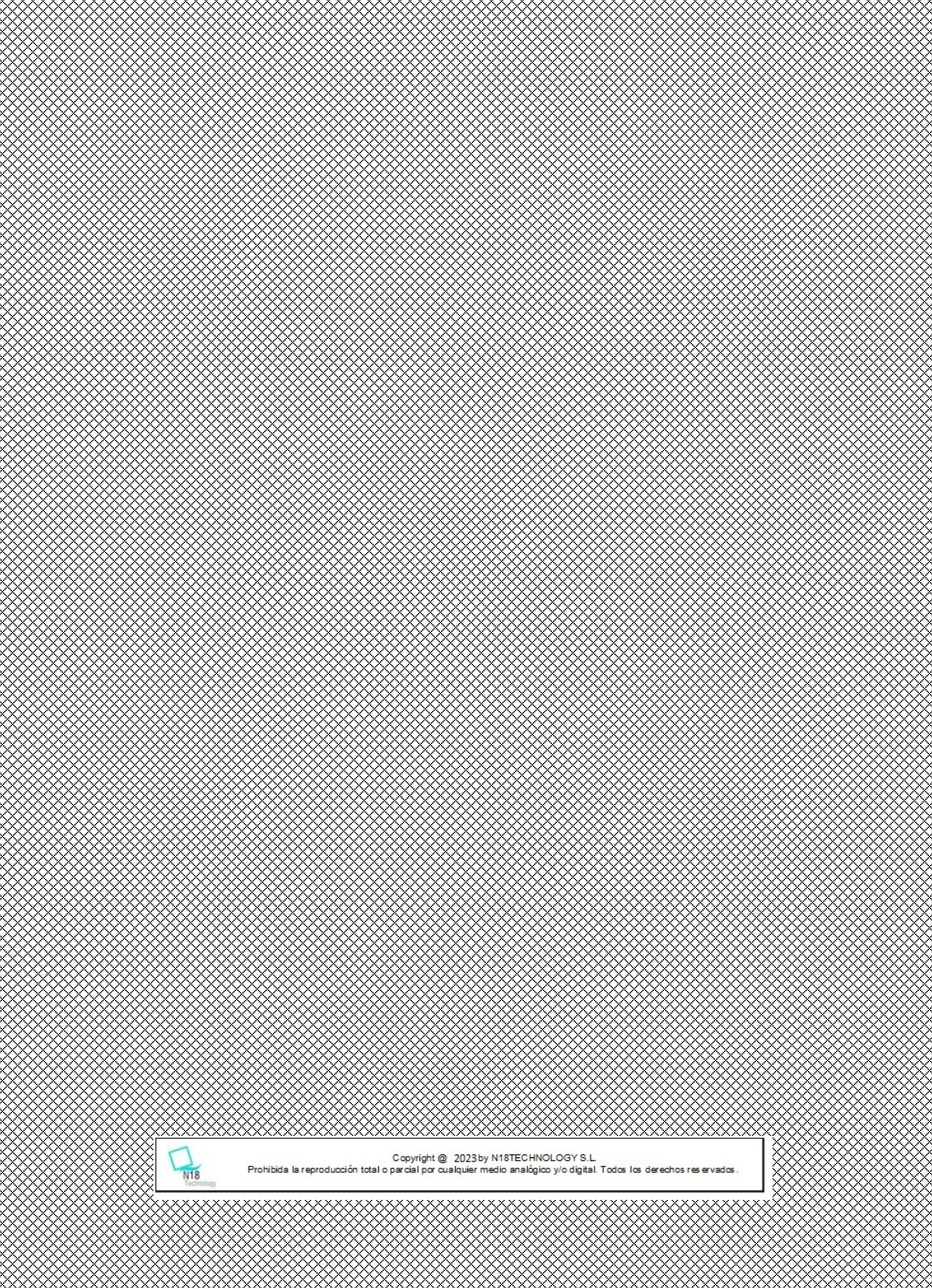

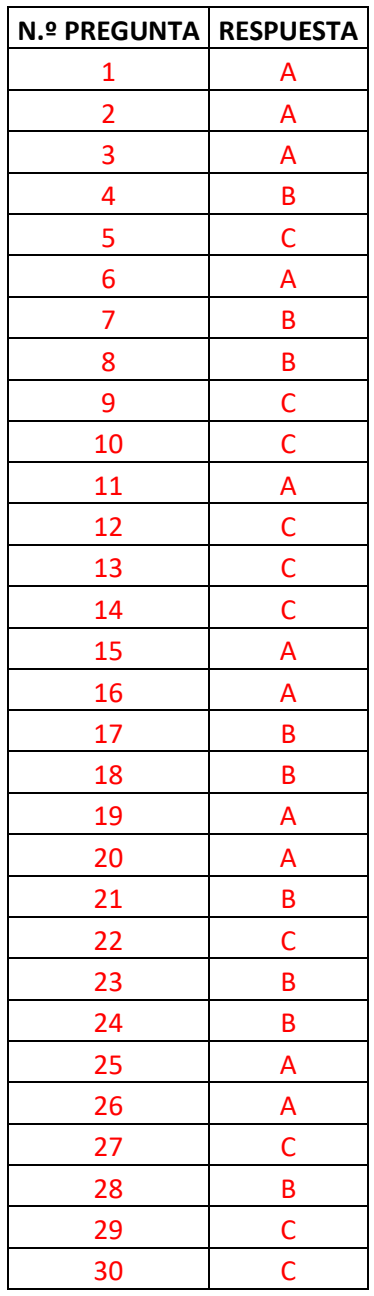

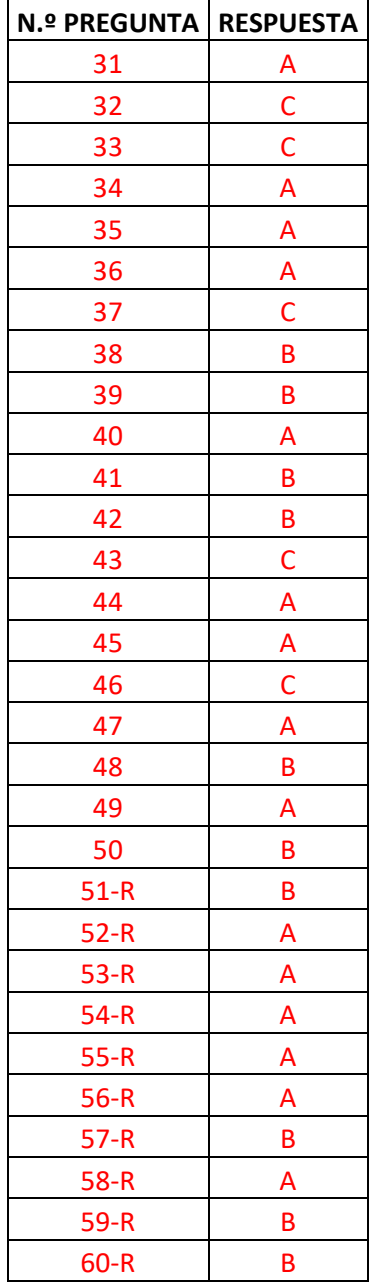